## **DEYFIELD SCHOO**

PART OF THE EAST DACORUM CO-OPERATIVE LEARNING TRUST Longlands, Hemel Hempstead, Hertfordshire HP2 4DE t: 01442 406020 f: 01442 406025 e: admin@adeyfield.herts.sch.uk www.adeyfieldschool.org

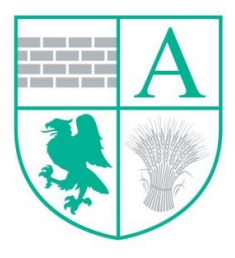

12 February 2019

Dear Parent or Carer

We are delighted to announce that we have recently invested in GCSEPod, the award-winning digital content and revision provider used by over 1,200 schools worldwide.

As a subscriber, your child now has access to GCSEPod's library of over 6,000 'Pods,' 3-5 minute videos designed to deliver knowledge in short bursts. GCSEPod makes learning and revision much more manageable: every Pod is mapped to an exam board, and contains all the right facts, quotes, keywords, dates and annotated diagrams that your child needs for GCSE success – all neatly organised into topics and exam playlists.

One of the best things about GCSEPod is that you can download any Pod to your child's mobile device, and then they can watch them at any time, in any place: with or without internet. It is like they are carrying a whole set of text books in their pocket! Make sure you download the GCSEPod app from the App Store (Apple and Android are supported) to access this feature.

GCSEPod also has the ability to identify gaps in what your child knows and automatically send playlists to help fill them. After completing any homework set on GCSEPod, your child will get a personalised "Boost Playlist" of Pods relevant to their identified areas of weakness. We strongly suggest you make sure your child reviews these playlists regularly as this will speed up their progress.

We recommend that you talk about GCSEPod with your son or daughter – make sure they have successfully activated their account and encourage them to make use of this amazing resource throughout their GCSEs. Once they have activated their account, they can browse the Pod library and create their own playlists – just as they would when they are listening to music.

For more ways you can help support your child using GCSEPod, please visit [www.gcsepod.com/parents](http://www.gcsepod.com/parents) where you will find lots more information and resources.

Your child has already been registered with GCSEPod, so all they need to do is activate their account by following the instructions below. If your child has already activated but cannot remember their username and password, please ask them to contact a member of staff.

- 1) Go t[o www.gcsepod.com](http://www.gcsepod.com/) and click **"Login"** in the top right-hand corner
- 2) Click **"New here? Get started."**
- 3) Select **"Student"**
- 4) **Enter your child's name, date of birth and confirm the school name.**
- 5) Create a **username, password**, and a **password hint** to help you remember the password.

If you have any questions regarding GCSEPod please contact **Miss Walker** who is the GCSEPod Lead for the school.

Yours sincerely

**Naomi Walker Assistant Headteacher**

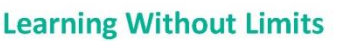

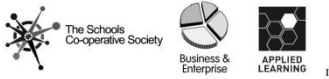

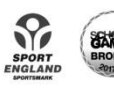